Confidential

#### テレワーク導入サポート

# TeamViewerの導入方法

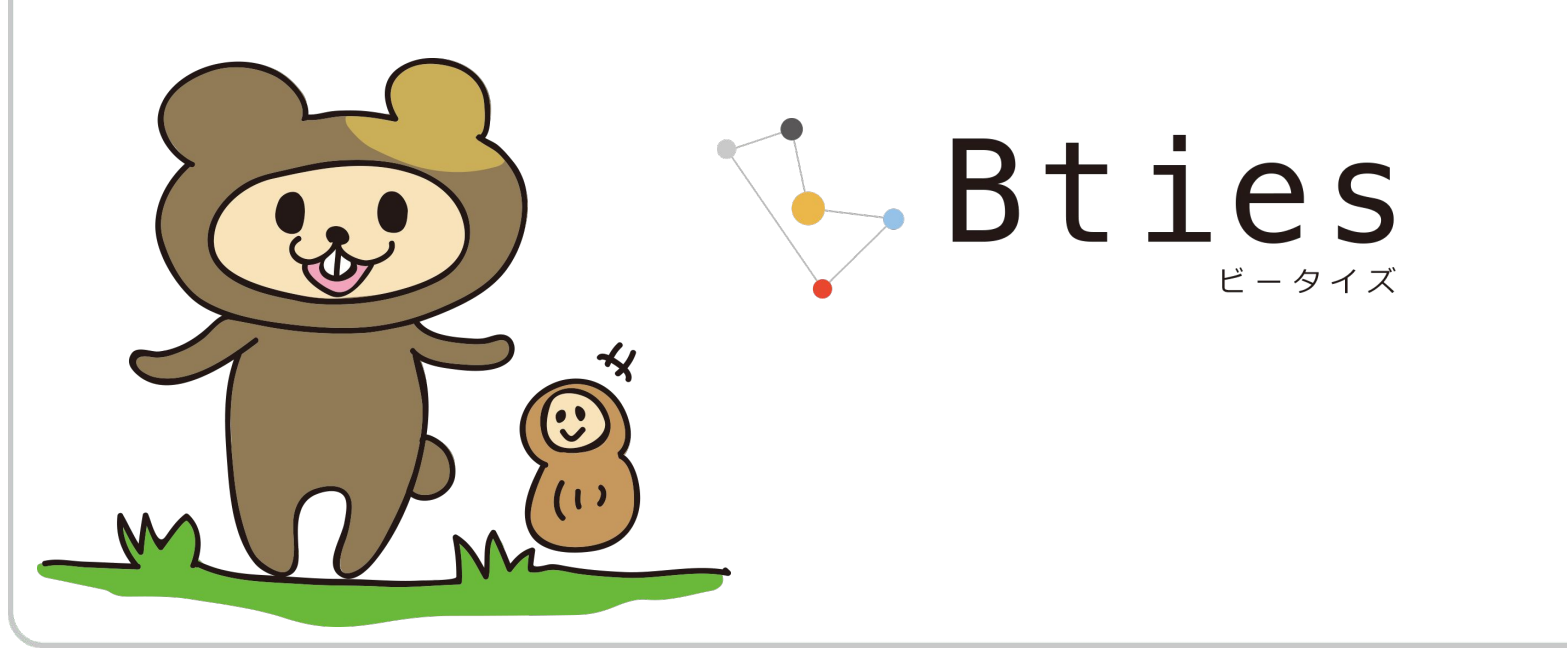

## ■ 目次 ■

Bties

ビータイズ

- 1. TeamViewerとは
	- 2. Zoomのリモートコントロールとの違い
	- 3. こんなことに困ったときに便利です
	- 4. 導入方法
		- 下準備 ○ こんなふうに使います
	- 5. 有料プランについて

6. 注意点

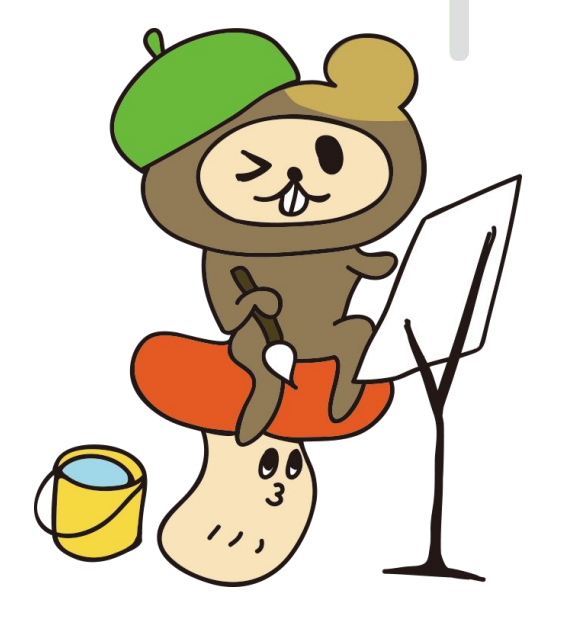

相手の㻼Cにインターネット経由でアクセスし、遠隔操作が可能なツールです。

同じ画面をみながら対応が取れ、電話では伝わりにくい部分も補うことができます。メール設 定やパソコン操作等もスムーズにご案内が可能です。 管理者権限も無く使用することができ、大変便利なツールです。

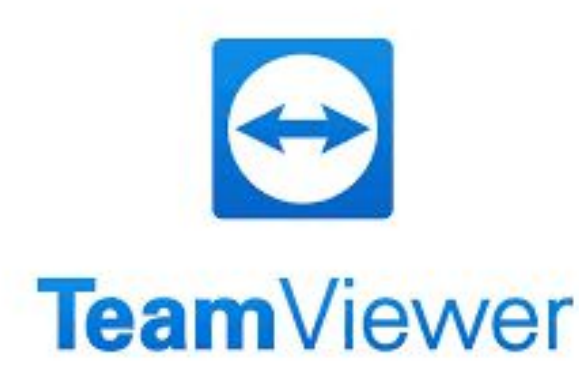

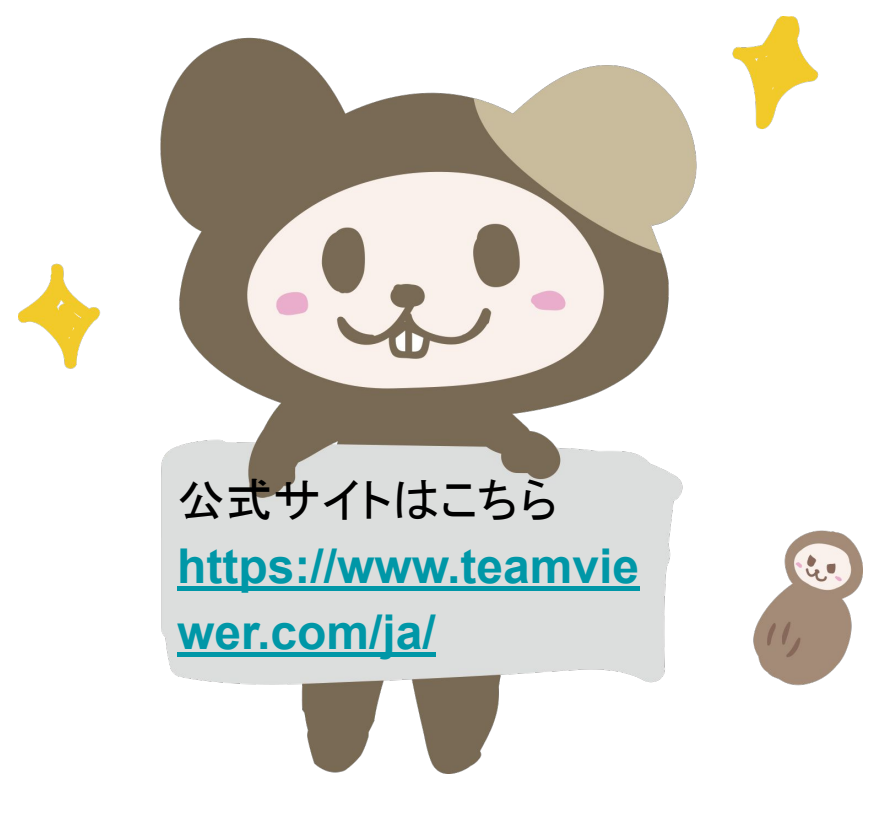

ve in the Moment. © Bties. INC

#### 2. Zoomのリモートコントロールとの違い

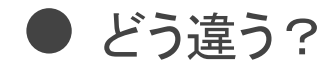

Zoomにも似た機能がありますが、弊社で使用した経験では、

遠隔操作においては、 Teamviewerが抜群に操作性が高いと言えます。

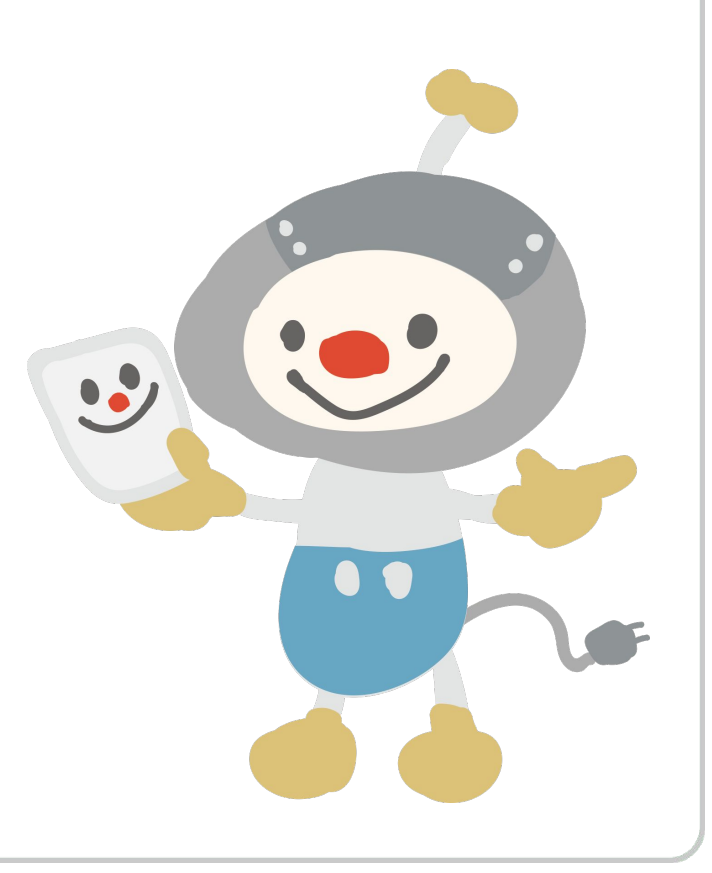

Live in the Moment. © Bties.INC

#### 3. こんなことに困ったときに便利です

● テレワーク中にシステムの問題が起きた

# 口頭の指示では解決できない時に、システム担当者に直接㻼Cを設定して もらうことができます

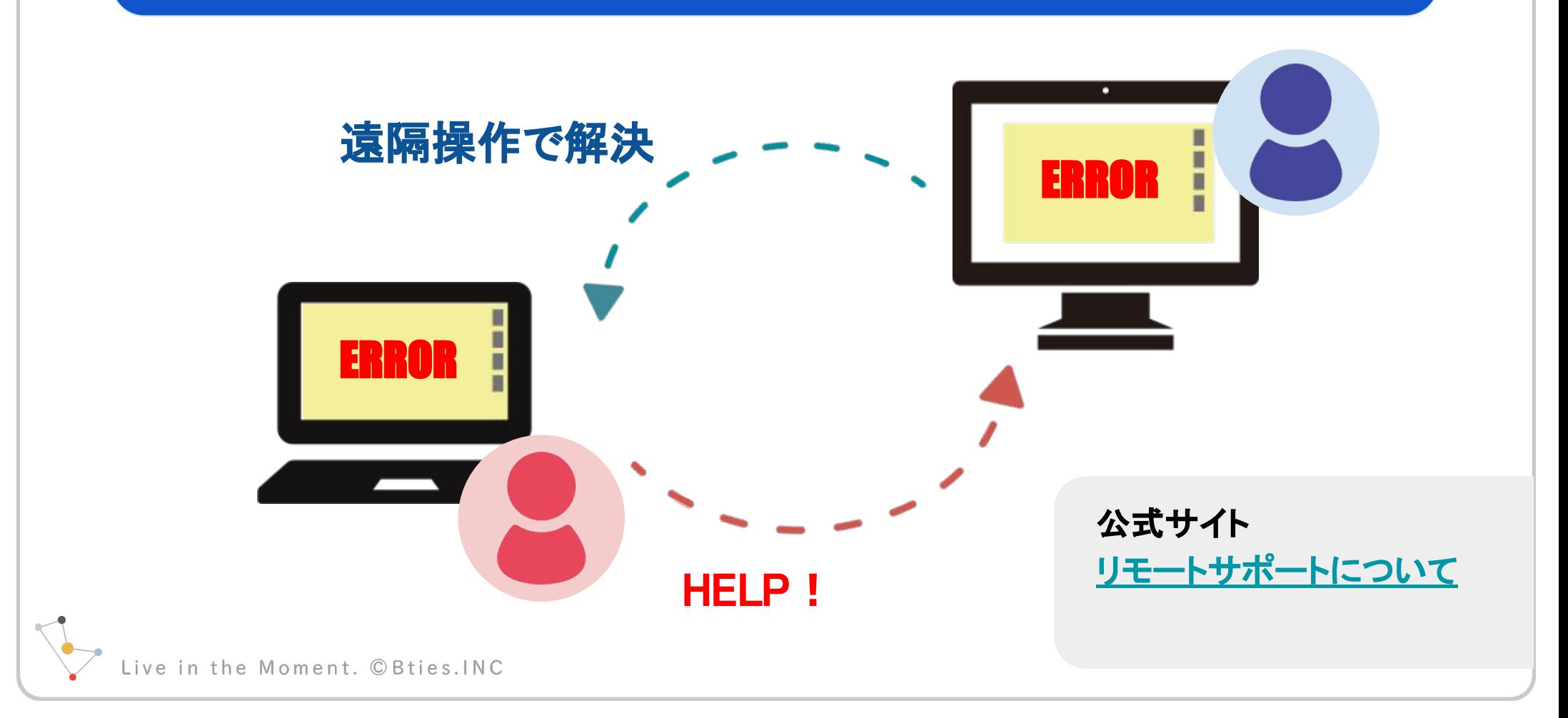

#### 3. こんなことに困ったときに便利です

会社の㻼Cと接続したい

普段利用している会社の㻼Cの環境に自宅から接続し仕事をすることがで きます。

[公式サイト](https://support.zoom.us/hc/ja/articles/201362153-%E7%94%BB%E9%9D%A2%E3%82%92%E5%85%B1%E6%9C%89%E3%81%99%E3%82%8B%E3%81%AB%E3%81%AF%E3%81%A9%E3%81%86%E3%81%99%E3%82%8C%E3%81%B0%E3%82%88%E3%81%84%E3%81%A7%E3%81%99%E3%81%8B-)

 $\mathbf{u}$ 

[テレワーク](https://try-jp.teamviewer.com/ja-202003-telework/)

[リモートデスクトップ](https://try-jp.teamviewer.com/ja-202003-telework/) 

環境が変わらないため利用しているユーザーの負担も非 常に小さくすみます

 $\bullet \equiv$ 

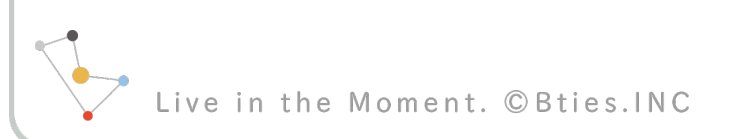

3. こんなことに困ったときに便利です

お客様へのサポートに

## 通常はお伺いして直接サポートさせていただいているが、それが難しいと きに、遠隔操作によってサポートすることができます

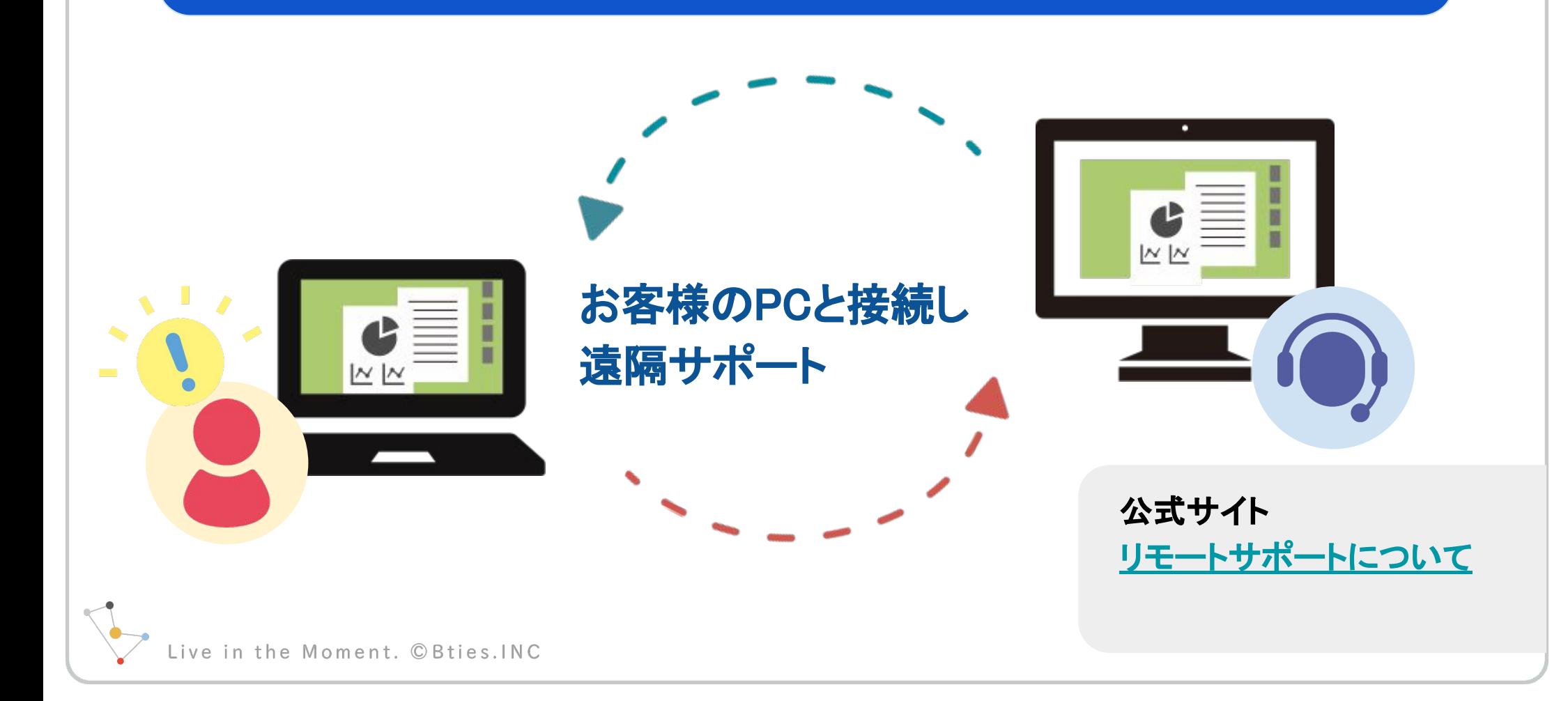

#### 4. 導入方法

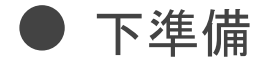

遠隔操作を行う側(接続元)・遠隔操作を受ける側(接続先)ともに[、公式サイ](https://www.teamviewer.com/ja/) [トか](https://www.teamviewer.com/ja/)らアプリをダウンロードします。

公式サイトのダウンロードボタン

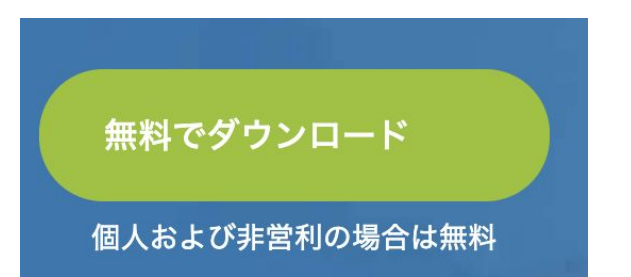

有料プランの場合は、接続用のモジュールを(クイックサポー ト)カスタマイズして、接続先へ配布することが可能です。

公式サイト [カスタムモジュールについて](https://www.teamviewer.com/ja/custom-modules/)

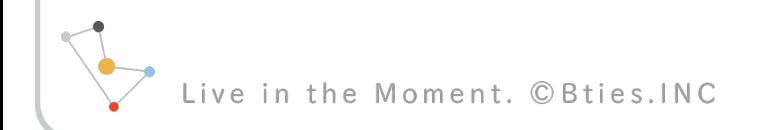

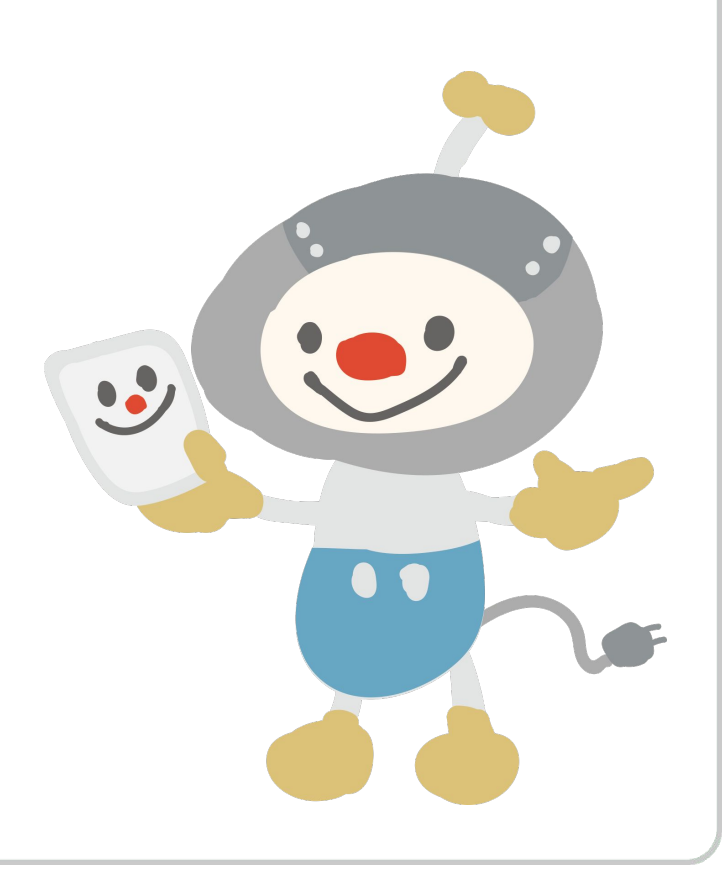

4. 導入方法

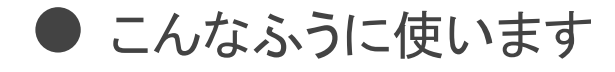

## 使い方の一例を紹介します

遠隔操作を行う側を【接続元】 遠隔操作を受ける側[接続先] と呼びます

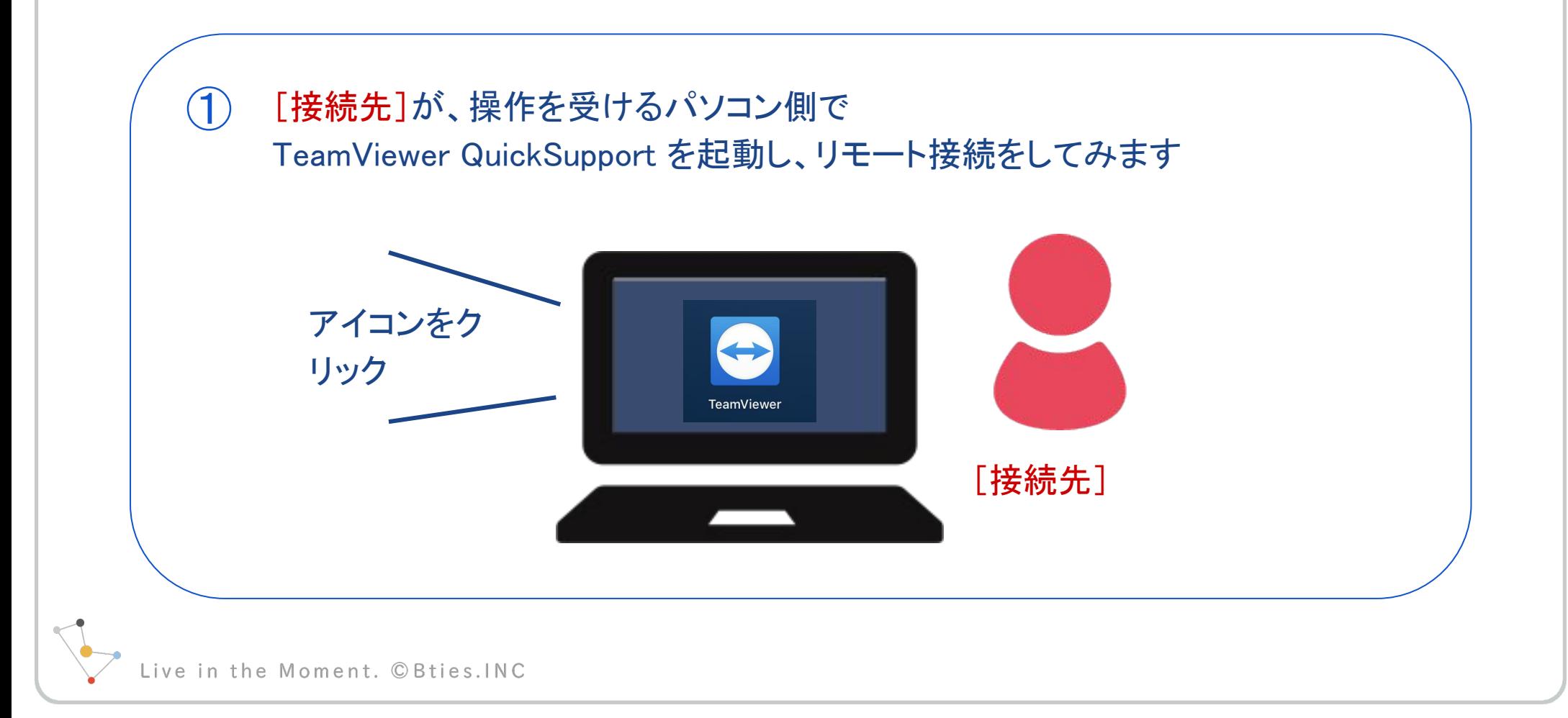

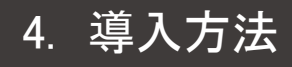

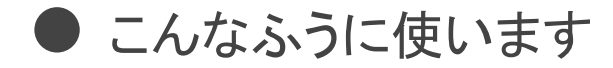

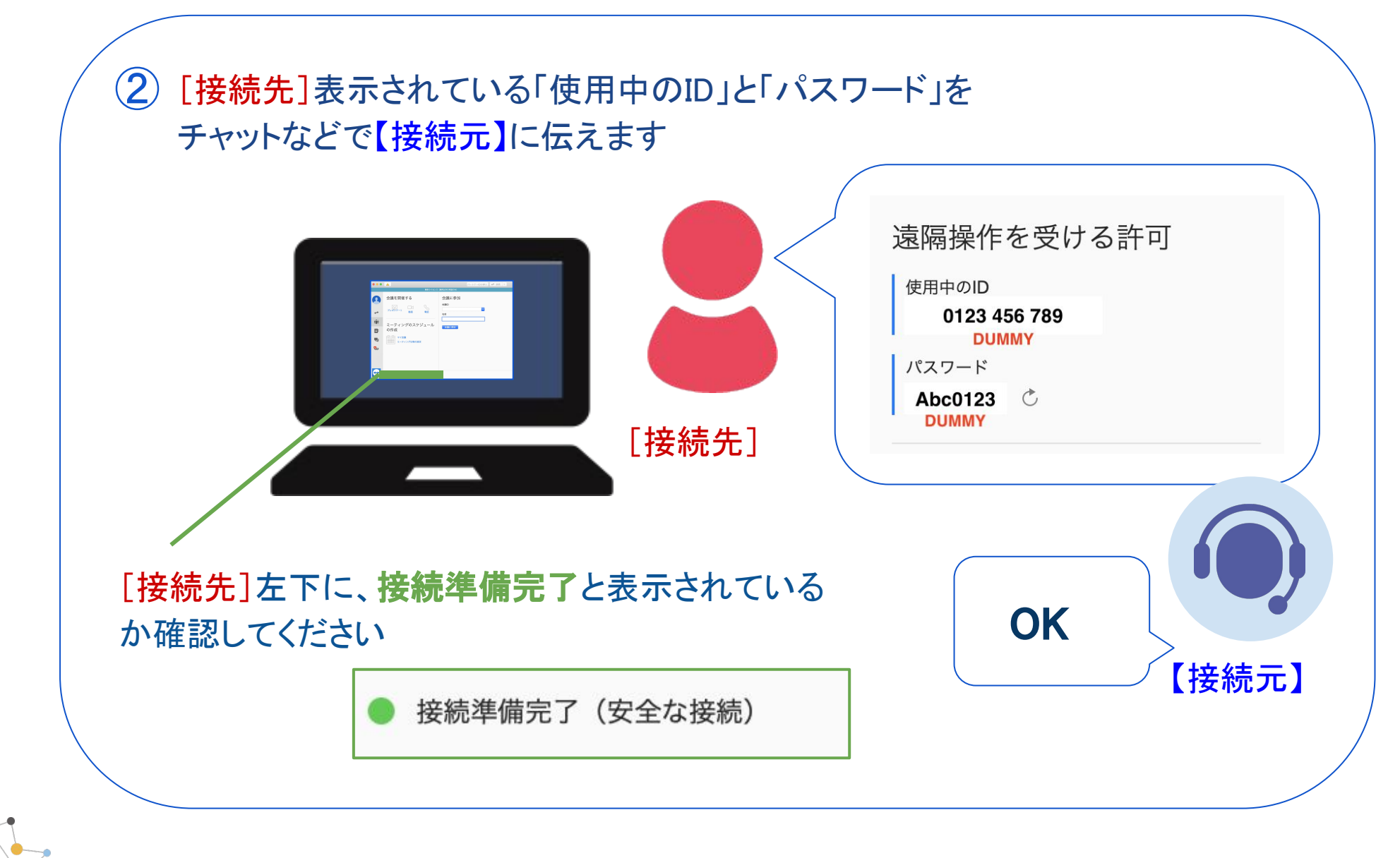

Live in the Moment. © Bties. INC

#### 4. 導入方法

● こんなふうに使います

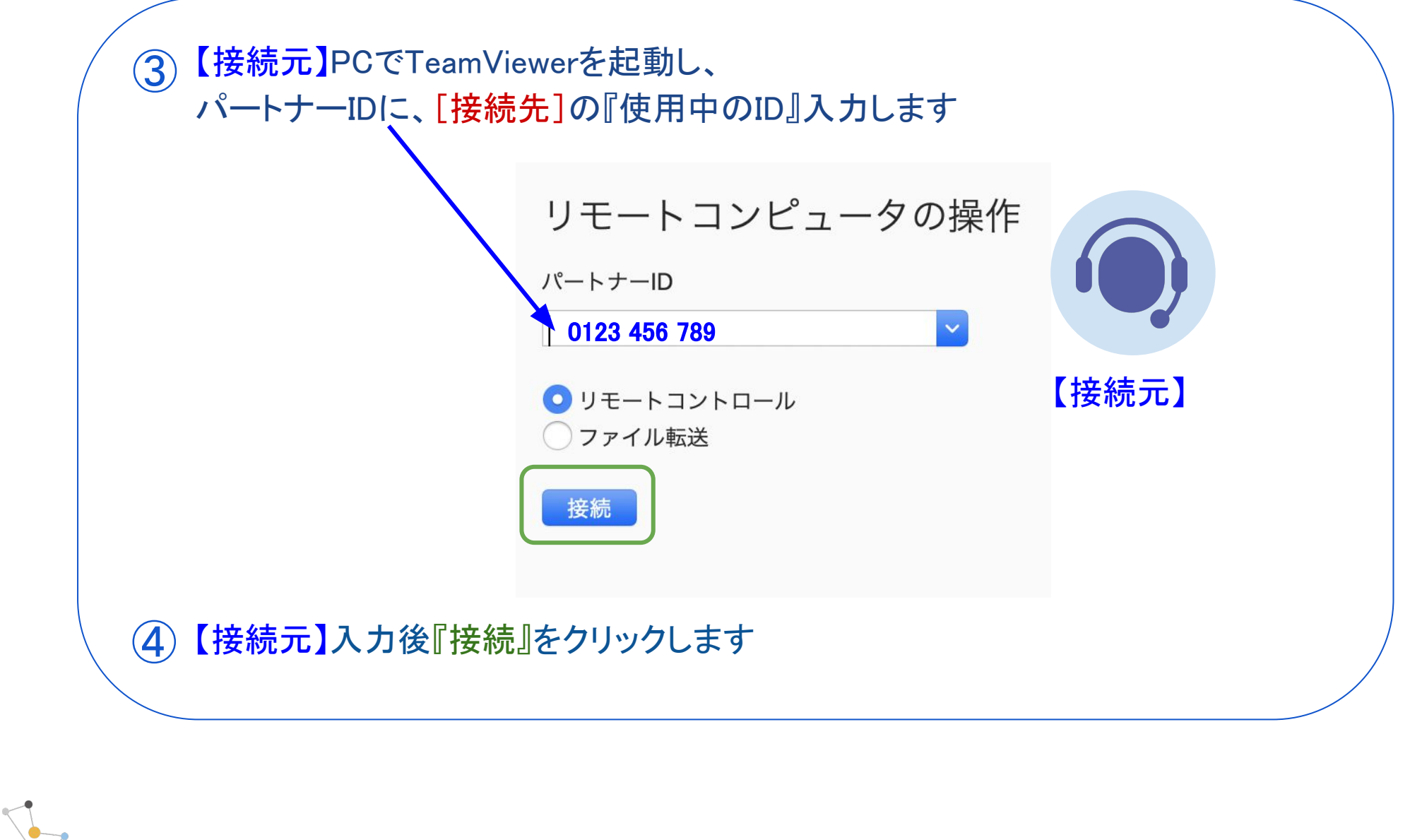

Live in the Moment. © Bties.INC

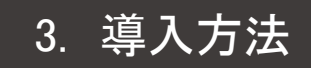

● こんなふうに使います

⑤ 【接続元】パスワードを求める画面が立ち上がるので、 [接続先]の『パスワード』を入力し『ログオン』をクリックします

 パソコンへリモート接続が完了し【接続元】から、パソコンの画面確認や操作が 開始できます

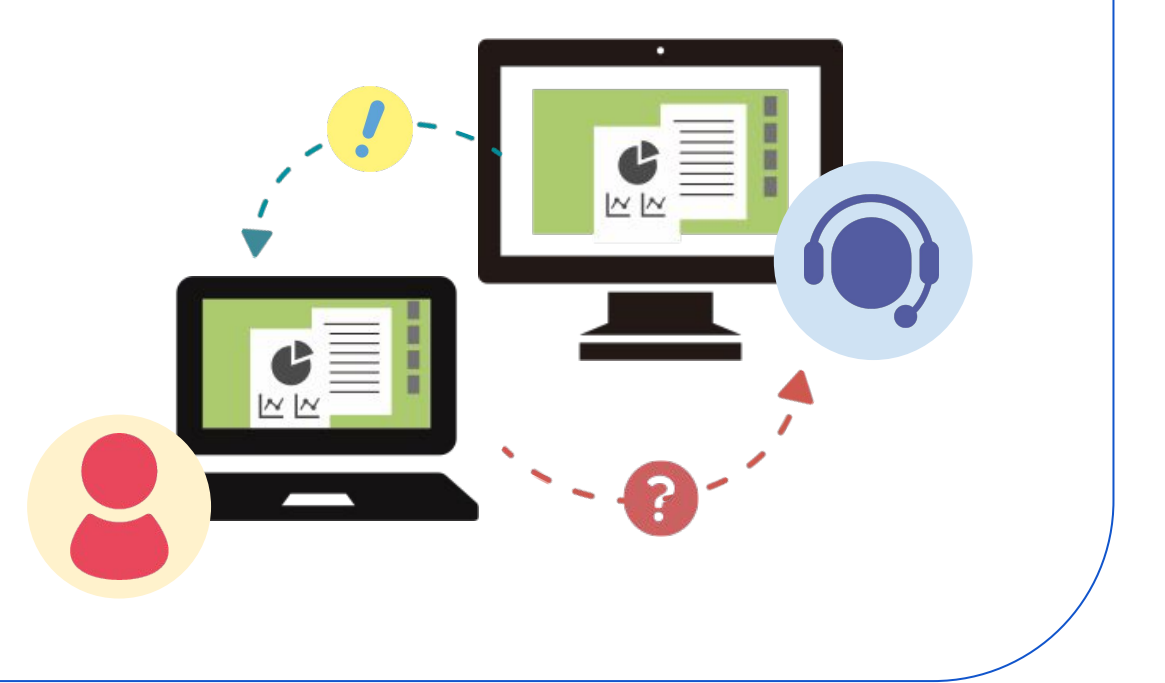

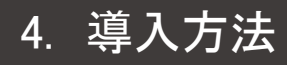

#### ● こんなふうに使います

### 以上、一例になります。

### [公式サイト](https://www.teamviewer.com/ja/products/teamviewer/)/ [製品につ](https://www.teamviewer.com/ja/products/teamviewer/)いて

https://www.teamviewer.com/ja/products/tea mviewer/

## [公式サイト / マニュアル](https://www.teamviewer.com/ja/documents/)

https://www.teamviewer.com/ja/document s/

Live in the Moment. © Bties. INC

#### 5. 有料プランについて

● 商用目的で使用する場合はライセンスを購入する必要があります

商用で使用するために、¥2,067/月〜プランが用意されています。

#### [公式サイトのプラン紹介はこちら](https://www.teamviewer.com/ja/buy-now/)

商用使用の例

- 職場で顧客や同僚を支援また はサポートする
- たとえ無償であっても、業務や 組織を支援する
- ホームオフィスから会社のPCま たはサーバーに接続する

非商用使用の例

● 友人や親戚を支援またはサ ポートする

98

 $\bullet$ O

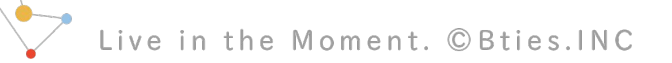

#### 6. 注意点

#### ● ご利用の場合は以下に注意してください

無料プランが存在しますが、TeamViewerのライセンスによる と商用での使用は有料となっております。

[公式サイトでのご案内はこちら](https://www.teamviewer.com/ja/pricing/commercial-use/) 

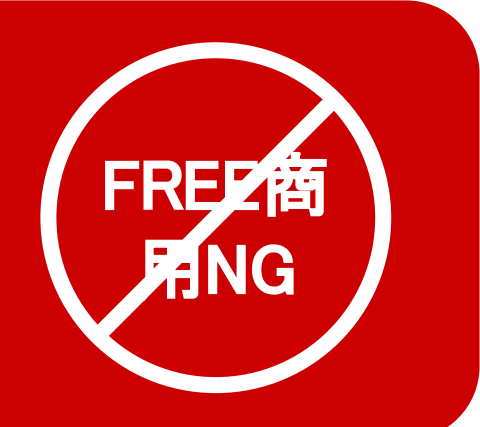

マウスポインタやキーボード操作の優先権は、常に[遠隔操作を受ける側]に あり、いつでもリモート接続状態を解除できます

遠隔操作中にお互いが操作を行うとスムーズに操作できないので、予めご協 力いただけるように認識を合わせておく必要があります

ve in the Moment. © Bties. INC

# Confidential

本資料は、貴社社内関係者のみによって使用されるものとし、 本資料のいかなる部分についても、株式会社 Bties の事前の 書面による承諾を得ずに、回覧・引用・複製、あるいは貴社 外部に配布してはならないものとします。

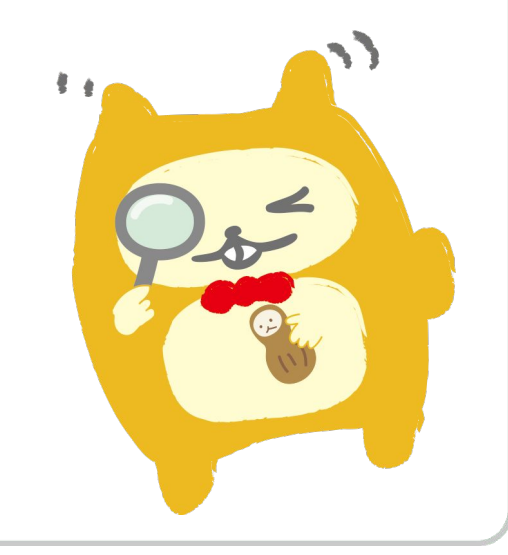

the Moment. C

# 本資料に関するご不明点・ご質問点等は 下記までお問い合わせください。

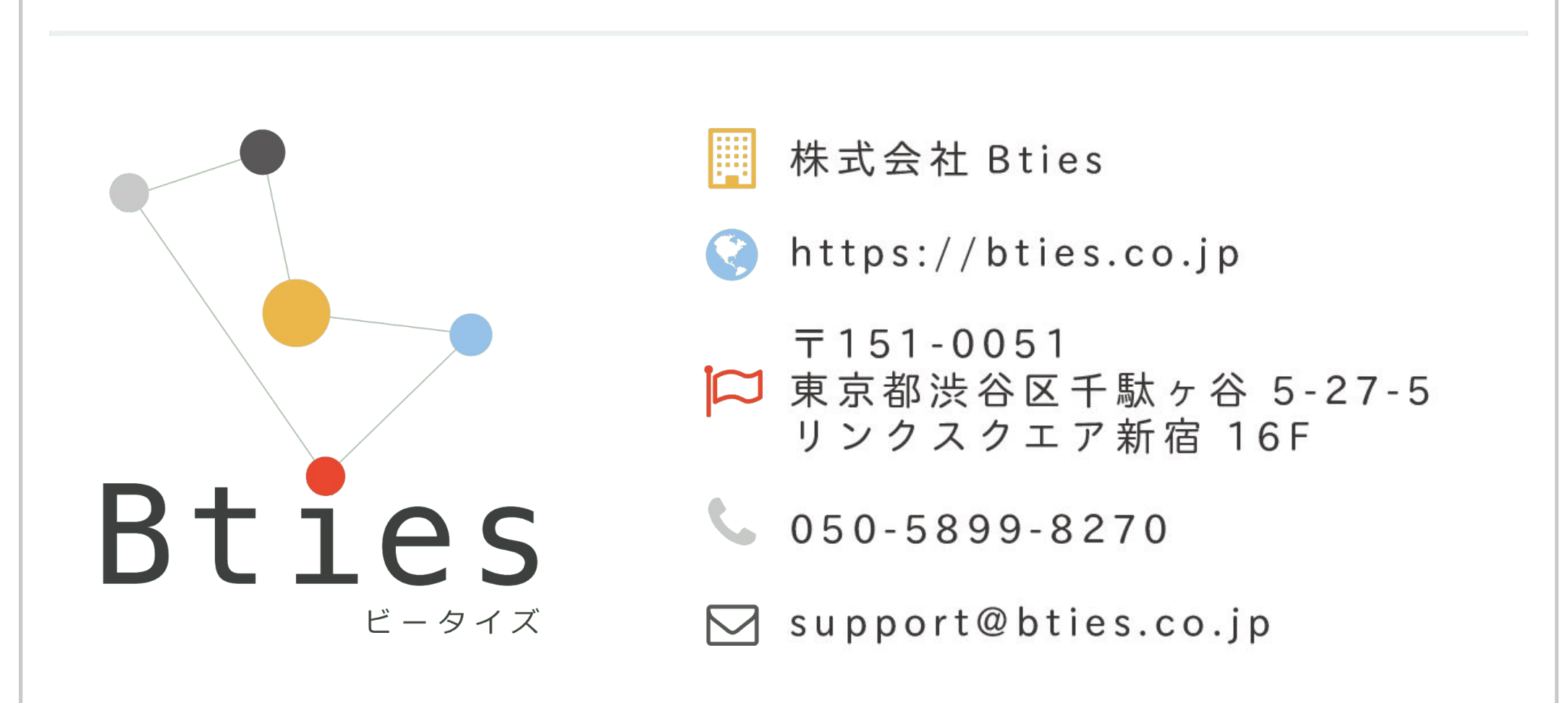

the Moment. © Bties. INC